[INTRODUCTION](#page-0-0)

[FUNCTIONS](#page-2-1) [FEATURES](#page-3-0) [DIMENSION](#page-4-0)

DFR1037 GP8501 (2- Channel PWM to 0- [2.5V/VCC](#page-2-0) DAC Module)

[FUNCTIONAL](#page-6-0) DIAGRAM

**[SPECIFICATIONS](#page-7-0)** 

More [Documents](#page-11-0)

[TUTORIAL](#page-7-1)

[FAQ](#page-12-0)

 $\rightarrow$ 

### <span id="page-0-0"></span>[SKU:DFR1037](https://www.dfrobot.com/product-2755.html) [\(https://www.dfrobot.com/product-2755.html\)](https://www.dfrobot.com/product-2755.html)

<span id="page-0-1"></span>[\(https://www.dfrobot.com/product-2755.html\)](https://www.dfrobot.com/product-2755.html)

# INTRODUCTION

DAC series modules are a range of products that can be controlled through I2C or PWM signals to generate voltage or current output signals. They possess the capability to produce a variety of analog voltage or current signals, including 0-5V, 0-10V, 0-2.5V, 0-VCC, and 0-25mA.

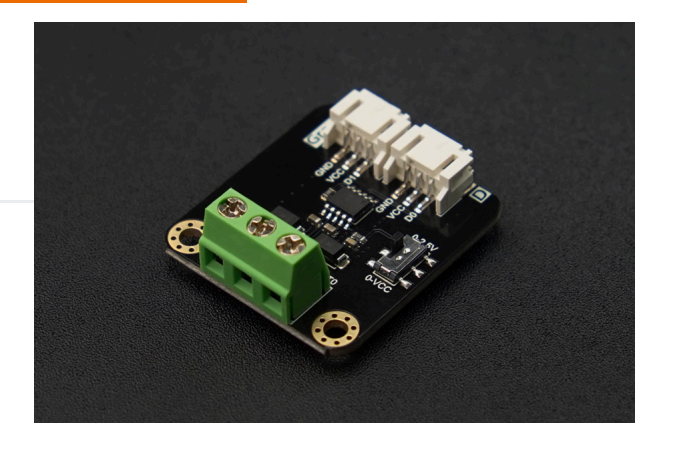

An analog quantity refers to the continuous variation of voltage magnitude (or current magnitude) within a specific range. Due to its stability, long transmission distance, and ease of use, it has found widespread application in the field of industrial automation control, including:

- Motor speed control
- Sound intensity control
- Temperature regulation
- Adjustment of light brightness
- Valve angle modulation

etc.

https://wiki.dfrobot.com/SKU\_DFR1037\_2\_Channel\_PWM\_to\_0-VCC\_DAC 1/13

[INTRODUCTION](#page-0-0)

DFR1037 GP8501 (2- Channel PWM to 0- [2.5V/VCC](#page-2-0) DAC Module) [FUNCTIONS](#page-2-1) [FEATURES](#page-3-0)

[DIMENSION](#page-4-0)

[FUNCTIONAL](#page-6-0) DIAGRAM

**[SPECIFICATIONS](#page-7-0)** 

[TUTORIAL](#page-7-1)

More [Documents](#page-11-0)

[FAQ](#page-12-0)

#### 2024/5/14 18:29 SKU\_DFR1037\_2\_Channel\_PWM\_to\_0-VCC\_DAC WIKI

This series of DAC products not only offers a variety of output signal ranges, but also provides three selectable resolutions: 8-bit, 12-bit, and 15-bit. It allows for the choice of either single-channel or dualchannel configurations, and multiple modules can be cascaded to form a multi-channel output. When coupled with Arduino controllers, Raspberry Pi, STM32, and similar controllers, it finds application in various automation control scenarios, including:

- Laboratory testing equipment
- Automatic motor speed control
- Indoor and outdoor lighting control
- Automated volume adjustment
- Backlight control for displays

etc.

The following table presents the functional parameters of each DAC product for reference in the selection > process.

 $\rightarrow$ 

[FAQ](#page-12-0)

#### 2024/5/14 18:29 SKU DFR1037\_2\_Channel\_PWM\_to\_0-VCC\_DAC WIKI

 $0-2.5V/VCC$  Product

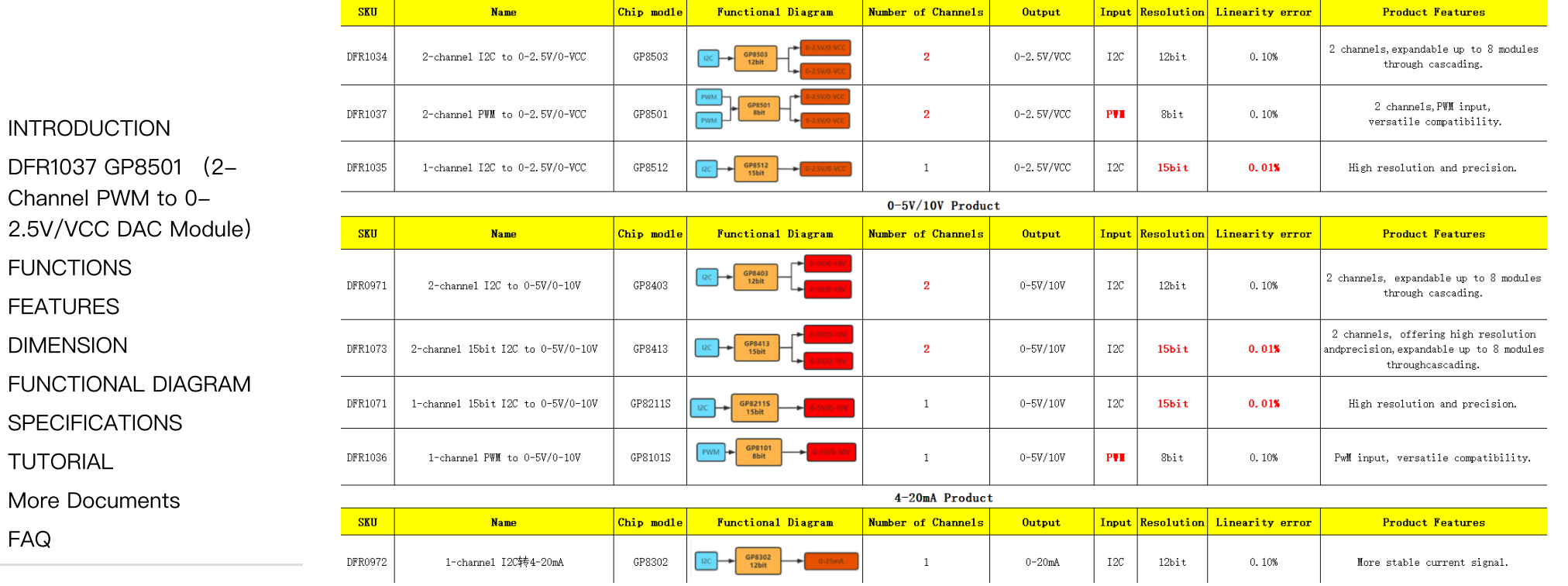

# <span id="page-2-1"></span><span id="page-2-0"></span>DFR1037 GP8501 (2-Channel PWM to 0- 2.5V/VCC DAC Module)

# FUNCTIONS

This is a 2-channel analog voltage output DAC module with PWM communication, 8-bit resolution, and 0.1% output voltage linearity error. It is well-suited for control projects operating within the 3.3V range, such as ESP32, Raspberry Pi, STM32, and other microcontrollers that require analog signal output.

PWM signal drive allows the module to be controlled by MCU digital ports, providing a simple and convenient usage. The design with two channels also enables effective cost reduction for the project.

https://wiki.dfrobot.com/SKU\_DFR1037\_2\_Channel\_PWM\_to\_0-VCC\_DAC 4/13

#### [INTRODUCTION](#page-0-0)

DFR1037 GP8501 (2- Channel PWM to 0-

[2.5V/VCC](#page-2-0) DAC Module)

[FUNCTIONS](#page-2-1)

[FEATURES](#page-3-0)

[DIMENSION](#page-4-0)

[FUNCTIONAL](#page-6-0) DIAGRAM

**[SPECIFICATIONS](#page-7-0)** 

[TUTORIAL](#page-7-1)

More [Documents](#page-11-0)

[FAQ](#page-12-0)

 $\rightarrow$ 

## <span id="page-3-0"></span>FEATURES

- Support 3.3-V-5V power supply.
- Output voltage linearity error of 0.1%.
- Two channels of voltage output, either 0-2.5V or 0-VCC, enabling connection and control of standard analog voltage devices.
- Gravity interface, PWM communication, Arduino control, suitable for program automation control.
- PWM signals can be utilized to drive the module, enabling it to be controlled simply by the digital port of the MCU.

# <span id="page-4-0"></span>DIMENSION

DFR1037 GP8501 (2- Channel PWM to 0-

[INTRODUCTION](#page-0-0)

[2.5V/VCC](#page-2-0) DAC Module)

[FUNCTIONS](#page-2-1)

[FEATURES](#page-3-0)

[DIMENSION](#page-4-0)

[FUNCTIONAL](#page-6-0) DIAGRAM

[SPECIFICATIONS](#page-7-0)

[TUTORIAL](#page-7-1)

More [Documents](#page-11-0)

[FAQ](#page-12-0)

 $\geq$ 

[INTRODUCTION](#page-0-0)

[FUNCTIONS](#page-2-1) [FEATURES](#page-3-0) [DIMENSION](#page-4-0)

DFR1037 GP8501 (2- Channel PWM to 0- [2.5V/VCC](#page-2-0) DAC Module)

[FUNCTIONAL](#page-6-0) DIAGRAM

[SPECIFICATIONS](#page-7-0)

More [Documents](#page-11-0)

[TUTORIAL](#page-7-1)

[FAQ](#page-12-0)

 $\geq$ 

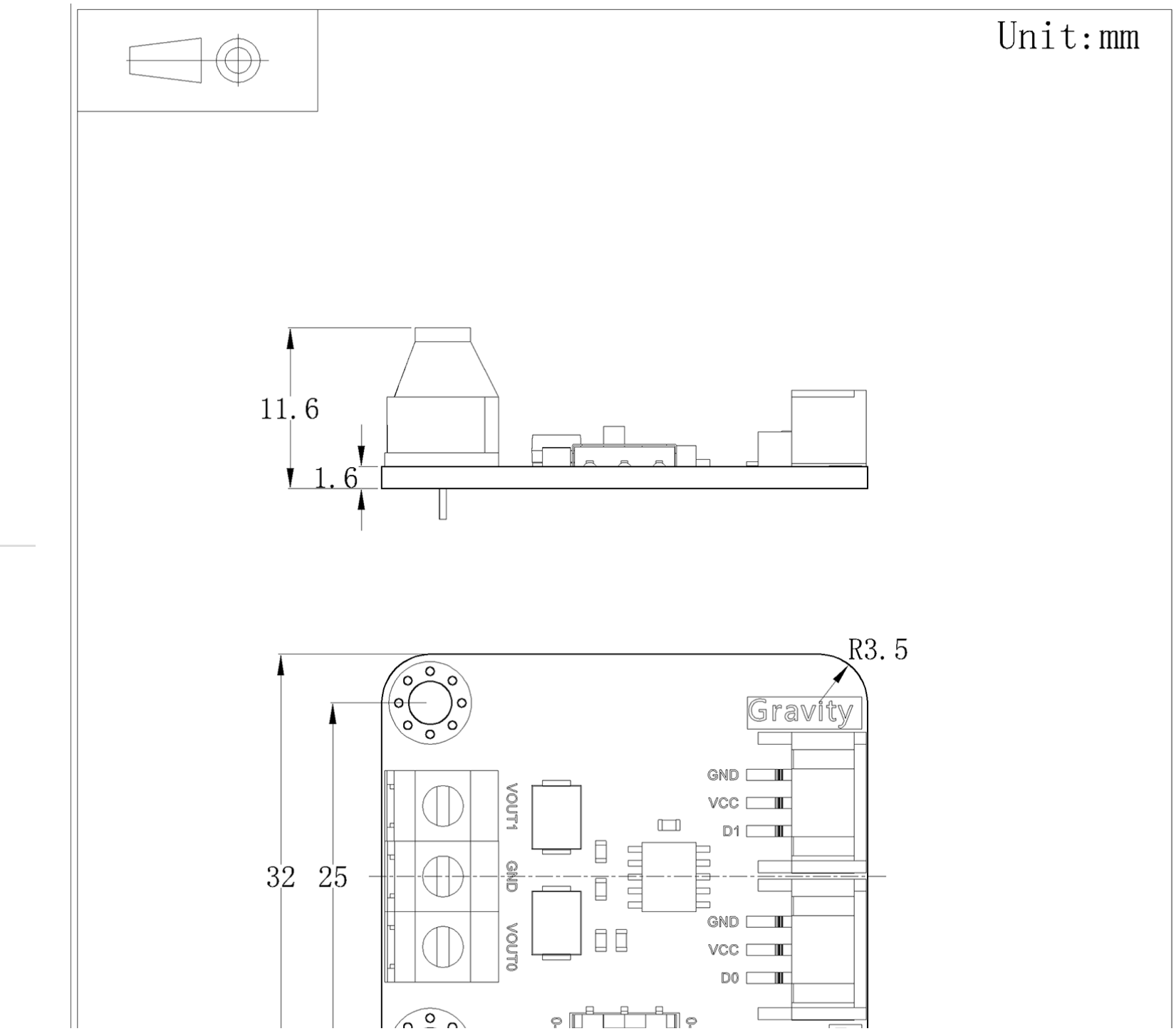

2024/5/14 18:29 SKU\_DFR1037\_2\_Channel\_PWM\_to\_0-VCC\_DAC WIKI

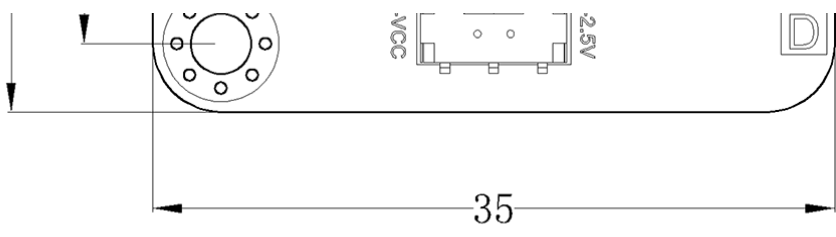

#### [INTRODUCTION](#page-0-0)

DFR1037 GP8501 (2- Channel PWM to 0- [2.5V/VCC](#page-2-0) DAC Module)

[FUNCTIONS](#page-2-1)

[FEATURES](#page-3-0)

[DIMENSION](#page-4-0)

[FUNCTIONAL](#page-6-0) DIAGRAM

**[SPECIFICATIONS](#page-7-0)** 

[TUTORIAL](#page-7-1)

More [Documents](#page-11-0)

[FAQ](#page-12-0)

 $\sum$ 

<span id="page-6-0"></span>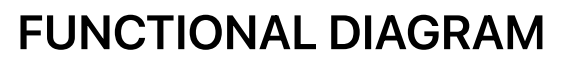

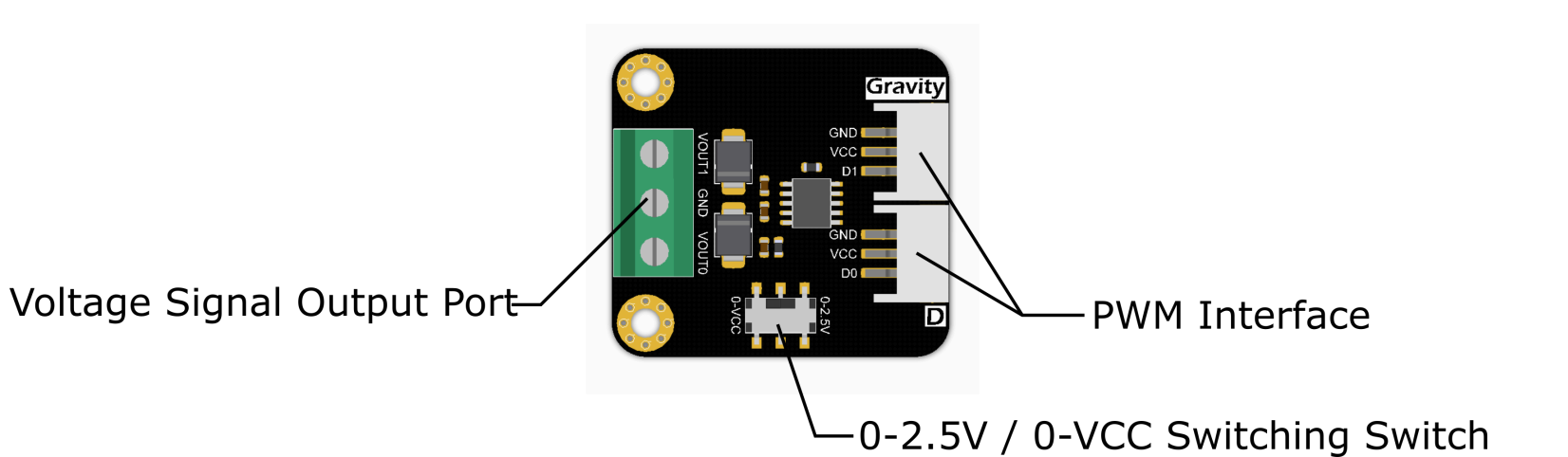

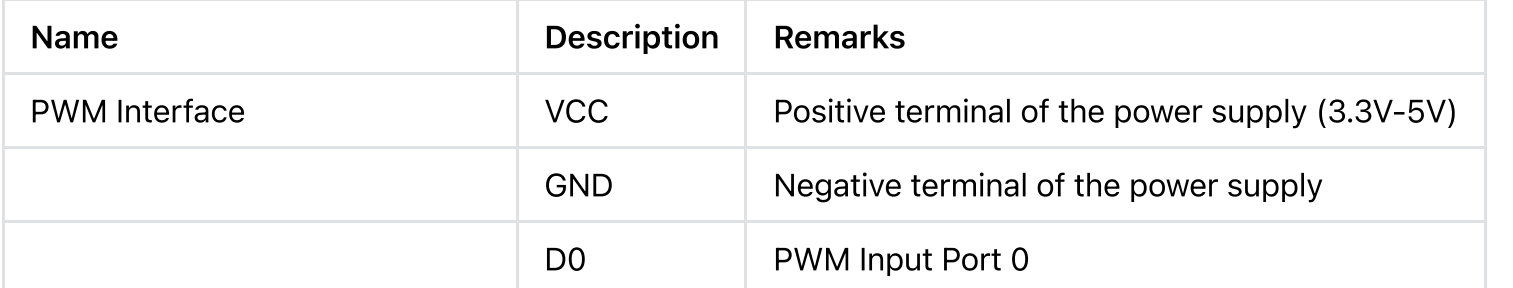

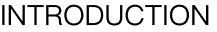

DFR1037 GP8501 (2-

Channel PWM to 0-

[2.5V/VCC](#page-2-0) DAC Module)

[FUNCTIONS](#page-2-1)

[FEATURES](#page-3-0)

[DIMENSION](#page-4-0)

[FUNCTIONAL](#page-6-0) DIAGRAM

**[SPECIFICATIONS](#page-7-0)** 

**[TUTORIAL](#page-7-1)** 

More [Documents](#page-11-0)

[FAQ](#page-12-0)

 $\rightarrow$ 

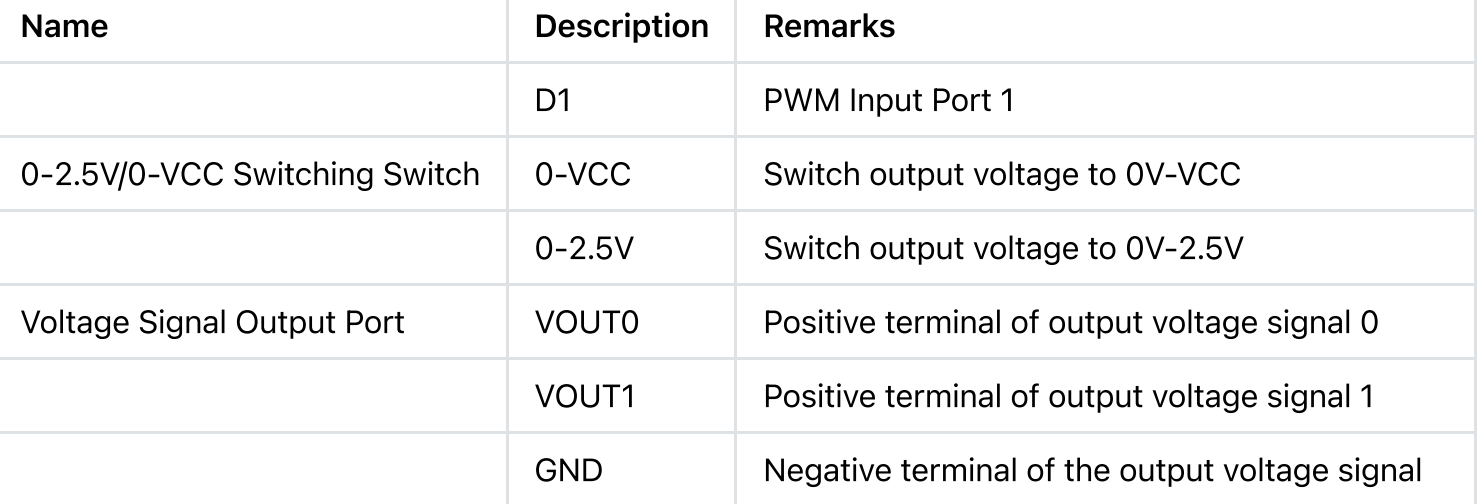

## <span id="page-7-0"></span>SPECIFICATIONS

- Chip Type: GP8501
- Operating Voltage: 3.3V-5V
- Output Voltage: 0-2.5V or 0-VCC
- Number of Channels: 2 channels
- Communication Method: PWM
- Resolution: 8-bit
- <span id="page-7-1"></span>• Value Range: 0 - 255 corresponding to 0-2.5V or 0-VCC
- Output voltage linearity error: 0.1%

# TUTORIAL

In this example, We will demonstrate the varying voltage values output by two channels in two different states.

Input signal value range: 0-255

In the state of 0-2.5V:

- Channel 0 inputs 176, resulting in an output of 1.725V.
- Channel 1 inputs 103, resulting in an output of 1.009V.

In the state of 0-VCC:

- Channel 0 inputs 176, resulting in an output of 3.29V.
- Channel 1 inputs 103, resulting in an output of 1.926V.

#### SOFTWARE REQUIREMENTS

- Download Arduino IDE: Click to [download](https://www.arduino.cc/en/Main/Software) Arduino IDE [\(https://www.arduino.cc/en/Main/Software\)](https://www.arduino.cc/en/Main/Software)
- Download Arduino libraries: Click to download [https://github.com/DFRobot/DFRobot\\_GP8XXX](https://github.com/DFRobot/DFRobot_GP8XXX) [\(https://github.com/DFRobot/DFRobot\\_GP8XXX\)](https://github.com/DFRobot/DFRobot_GP8XXX)

Click the link to view: How to install the [library?;](http://www.dfrobot.com.cn/community/forum.php?mod=viewthread&tid=1854&page=1&extra=#pid6955) [\(http://www.dfrobot.com.cn/community/forum.php?](http://www.dfrobot.com.cn/community/forum.php?mod=viewthread&tid=1854&page=1&extra=#pid6955) [mod=viewthread&tid=1854&page=1&extra=#pid6955\)](http://www.dfrobot.com.cn/community/forum.php?mod=viewthread&tid=1854&page=1&extra=#pid6955)

Note: All modules in this series utilize the same library.

[INTRODUCTION](#page-0-0)

DFR1037 GP8501 (2- Channel PWM to 0- [2.5V/VCC](#page-2-0) DAC Module)

[FUNCTIONS](#page-2-1)

[FEATURES](#page-3-0)

[DIMENSION](#page-4-0)

[FUNCTIONAL](#page-6-0) DIAGRAM

**[SPECIFICATIONS](#page-7-0)** 

**[TUTORIAL](#page-7-1)** 

More [Documents](#page-11-0)

[FAQ](#page-12-0)

 $\rightarrow$ 

 $\geq$ 

#### HARDWARE CONNECTION

[INTRODUCTION](#page-0-0) DFR1037 GP8501 (2- Channel PWM to 0- [2.5V/VCC](#page-2-0) DAC Module) [FUNCTIONS](#page-2-1) [FEATURES](#page-3-0) [DIMENSION](#page-4-0) [FUNCTIONAL](#page-6-0) DIAGRAM **[SPECIFICATIONS](#page-7-0)** [TUTORIAL](#page-7-1) More [Documents](#page-11-0) [FAQ](#page-12-0)

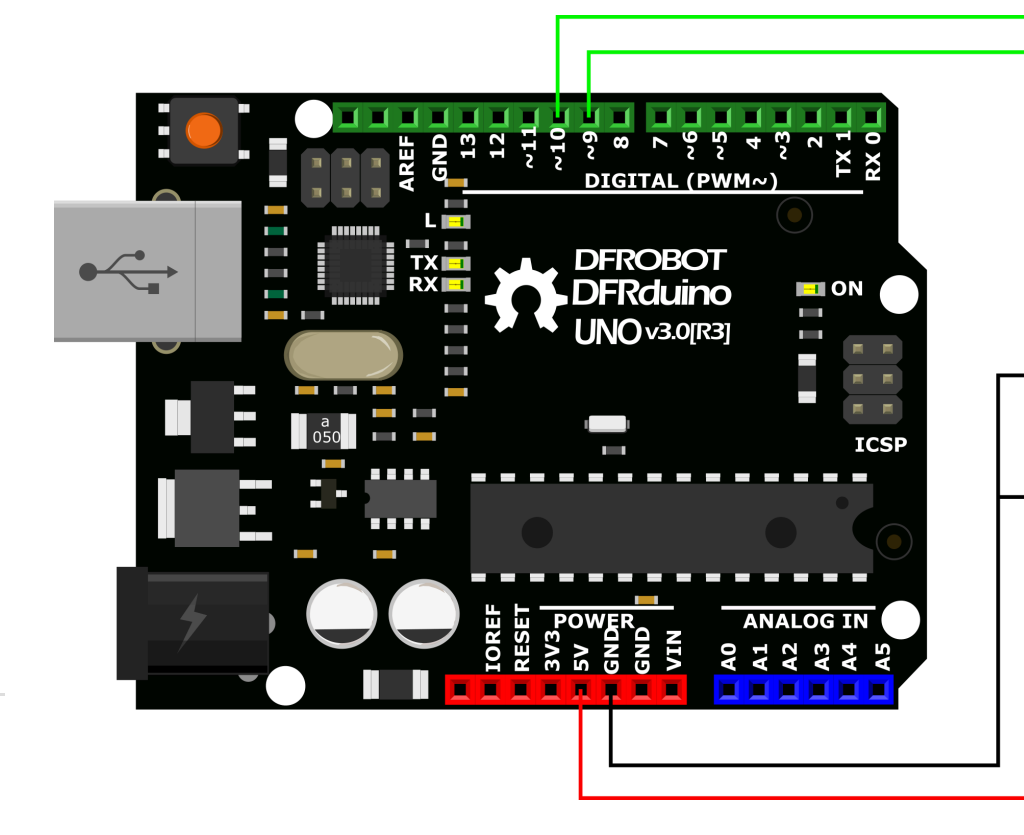

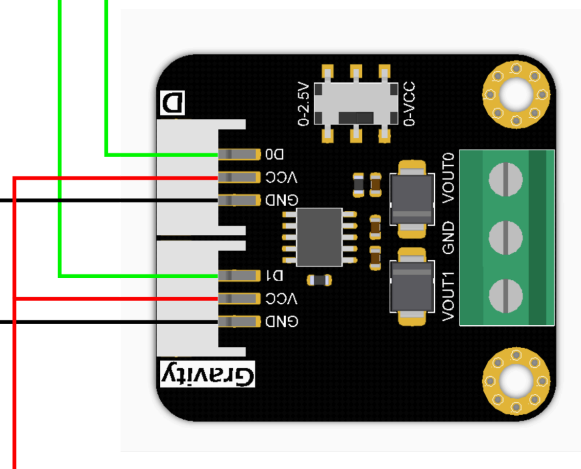

 $\rightarrow$ 

[FAQ](#page-12-0)

#### SAMPLE CODE

#include <DFRobot\_GP8XXX.h> //#define SINGLE\_CHANNEL #ifdef SINGLE\_CHANNEL //Single-channel output IO port int  $pwmPin0 = 9$ ; DFRobot GP8501 GP8501(pwmPin0); #else //Dual-channel output IO port int  $pwmPin0 = 9$ ; int  $pwmPin1 = 10$ ; DFRobot GP8501 GP8501(pwmPin0,pwmPin1); #endif void setup() { GP8501.begin(); /\*\* \* @brief. Configuring different channel outputs for DAC values \* @param data pwm \* @n. Optional parameters (0-255) correspond to voltage ranges of (0-2.5V) or (0-VCC), and \* @param channel. Output channel \* @n 0:Channel 0 (effective when configuring PWM0 output.) \* @n 1:Channel 1 (effective when configuring PWM1 output.) \* @n 2:All Channels (effective when configuring Dual-channel output.) \*/ GP8501.setDACOutVoltage(176,0);//At 0-2.5V voltage range, Channel 0 outputs 1.725V, whereas GP8501.setDACOutVoltage(103,1);//At 0-2.5V voltage range, Channel 1 outputs 1.009V, whereas } void loop() { [INTRODUCTION](#page-0-0) DFR1037 GP8501 (2- Channel PWM to 0- [2.5V/VCC](#page-2-0) DAC Module) **[FUNCTIONS](#page-2-1)** [FEATURES](#page-3-0) [DIMENSION](#page-4-0) [FUNCTIONAL](#page-6-0) DIAGRAM **[SPECIFICATIONS](#page-7-0)** [TUTORIAL](#page-7-1) More [Documents](#page-11-0)

 $\rightarrow$ 

 $\mathsf F$ 

# }

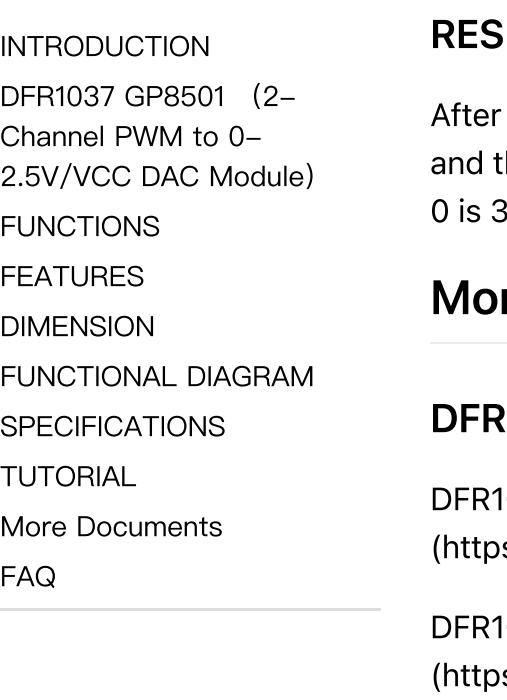

#### **SULT**

<span id="page-11-0"></span>downloading the program, the measured output voltage of channel 0 under the 0-2.5V state is 1.725V. he output voltage of channel 1 is 1.009V. Under the 0-VCC state, the actual output voltage of channel 0.29V, and the output voltage of channel 1 is 1.926V.

### re Documents

### **21037 Documents:**

037-Schematics.pdf s://dfimg.dfrobot.com/60c1e008bddfc41c3293de80/wiki/9ae8a6cc76ff446bdcac6584926c945a.pdf)

1037\_Dimensions.pdf s://dfimg.dfrobot.com/60c1e008bddfc41c3293de80/wiki/84f8a9fcd5fb46974385a51cf1fd4d73.pdf)

[DFR1037\\_3D](https://dfimg.dfrobot.com/60c1e008bddfc41c3293de80/wiki/c78f0337203f829361d667786cf52f20.rar) File.rar [\(https://dfimg.dfrobot.com/60c1e008bddfc41c3293de80/wiki/c78f0337203f829361d667786cf52f20.rar\)](https://dfimg.dfrobot.com/60c1e008bddfc41c3293de80/wiki/c78f0337203f829361d667786cf52f20.rar)

[DFR1037\\_2D\\_CAD](https://dfimg.dfrobot.com/60c1e008bddfc41c3293de80/wiki/da5df8613e5783cf2c13b057bd7cd874.rar) File.rar [\(https://dfimg.dfrobot.com/60c1e008bddfc41c3293de80/wiki/da5df8613e5783cf2c13b057bd7cd874.rar\)](https://dfimg.dfrobot.com/60c1e008bddfc41c3293de80/wiki/da5df8613e5783cf2c13b057bd7cd874.rar)

[DFR1037\\_GP8501](https://dfimg.dfrobot.com/60c1e008bddfc41c3293de80/wiki/bf9af01eb96766df66b05800de4d6a83.pdf) Datasheet.pdf

[\(https://dfimg.dfrobot.com/60c1e008bddfc41c3293de80/wiki/bf9af01eb96766df66b05800de4d6a83.pdf\)](https://dfimg.dfrobot.com/60c1e008bddfc41c3293de80/wiki/bf9af01eb96766df66b05800de4d6a83.pdf)

# <span id="page-12-0"></span>FAQ

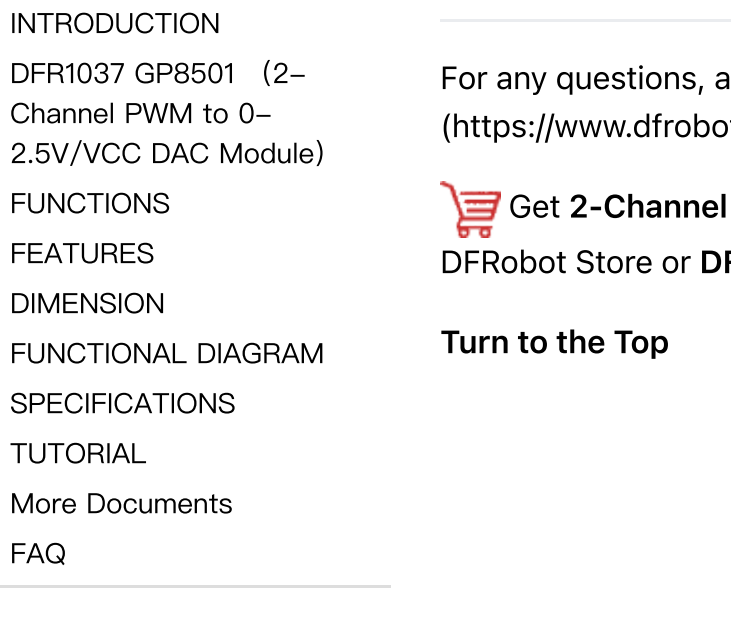

dvice or cool ideas to share, please visit the [DFRobot](https://www.dfrobot.com/forum/) Forum ot.com/forum/).

PWM to 0-VCC DAC Module [\(https://www.dfrobot.com/product-2755.html\)](https://www.dfrobot.com/product-2755.html) from FRobot [Distributor.](https://www.dfrobot.com/distributor) [\(https://www.dfrobot.com/distributor\)](https://www.dfrobot.com/distributor)

[FAQ](#page-12-0)